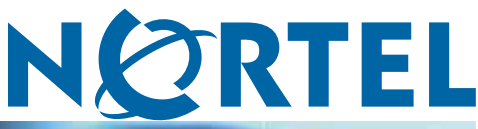

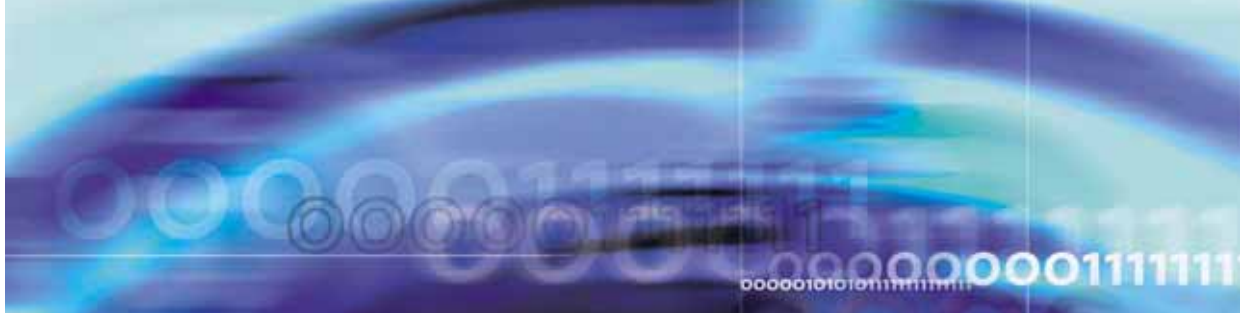

Enterprise Switch Manager (ESM)

# Release Notes for Enterprise Switch Manager Software Release 6.2

NN47300-400 (209960-M)

Document status: Standard Document version: 04.01 Document date: 26 March 2008

Copyright © 2005-2008, Nortel Networks All Rights Reserved.

The information in this document is subject to change without notice. The statements, configurations, technical data, and recommendations in this document are believed to be accurate and reliable, but are presented without express or implied warranty. Users must take full responsibility for their applications of any products specified in this document. The information in this document is proprietary to Nortel Networks.

The software described in this document is furnished under a license agreement and may be used only in accordance with the terms of that license. The software license agreement is included in this document.

## **Trademarks**

\*Nortel, Nortel Networks, the Nortel logo, and the Globemark are trademarks of Nortel Networks.

All other products or services may be trademarks, registered trademarks, service marks, or registered service marks of their respective owners. The asterisk after a name denotes a trademarked item.

## **Restricted rights legend**

Use, duplication, or disclosure by the United States Government is subject to restrictions as set forth in subparagraph (c)(1)(ii) of the Rights in Technical Data and Computer Software clause at DFARS 252.227-7013.

Notwithstanding any other license agreement that may pertain to, or accompany the delivery of, this computer software, the rights of the United States Government regarding its use, reproduction, and disclosure are as set forth in the Commercial Computer Software-Restricted Rights clause at FAR 52.227-19.

## **Statement of conditions**

In the interest of improving internal design, operational function, and/or reliability, Nortel Networks reserves the right to make changes to the products described in this document without notice.

Nortel Networks does not assume any liability that may occur due to the use or application of the product(s) or circuit layout(s) described herein.

Portions of the code in this software product may be Copyright © 1988, Regents of the University of California. All rights reserved. Redistribution and use in source and binary forms of such portions are permitted, provided that the above copyright notice and this paragraph are duplicated in all such forms and that any documentation, advertising materials, and other materials related to such distribution and use acknowledge that such portions of the software were developed by the University of California, Berkeley. The name of the University may not be used to endorse or promote products derived from such portions of the software without specific prior written permission.

SUCH PORTIONS OF THE SOFTWARE ARE PROVIDED "AS IS" AND WITHOUT ANY EXPRESS OR IMPLIED WARRANTIES, INCLUDING, WITHOUT LIMITATION, THE IMPLIED WARRANTIES OF MERCHANTABILITY AND FITNESS FOR A PARTICULAR PURPOSE.

In addition, the program and information contained herein are licensed only pursuant to a license agreement that contains restrictions on use and disclosure (that may incorporate by reference certain limitations and notices imposed by third parties).

### **Nortel Networks software license agreement**

This Software License Agreement ("License Agreement") is between you, the end-user ("Customer") and Nortel Networks Corporation and its subsidiaries and affiliates ("Nortel Networks"). PLEASE READ THE FOLLOWING CAREFULLY. YOU MUST ACCEPT THESE LICENSE TERMS IN ORDER TO DOWNLOAD AND/OR USE THE SOFTWARE. USE OF THE SOFTWARE CONSTITUTES YOUR ACCEPTANCE OF THIS LICENSE AGREEMENT. If you do not accept these terms and conditions, return the Software, unused and in the original shipping container, within 30 days of purchase to obtain a credit for the full purchase price.

"Software" is owned or licensed by Nortel Networks, its parent or one of its subsidiaries or affiliates, and is copyrighted and licensed, not sold. Software consists of machine-readable instructions, its components, data, audio-visual content (such as images, text, recordings or pictures) and related licensed materials including all whole or partial copies. Nortel Networks grants you a license to use the Software only in the country where you acquired the Software. You obtain no rights other than those granted to you under this License Agreement. You are responsible for the selection of the Software and for the installation of, use of, and results obtained from the Software.

- 1. **Licensed Use of Software.** Nortel Networks grants Customer a nonexclusive license to use a copy of the Software on only one machine at any one time or to the extent of the activation or authorized usage level, whichever is applicable. To the extent Software is furnished for use with designated hardware or Customer furnished equipment ("CFE"), Customer is granted a nonexclusive license to use Software only on such hardware or CFE, as applicable. Software contains trade secrets and Customer agrees to treat Software as confidential information using the same care and discretion Customer uses with its own similar information that it does not wish to disclose, publish or disseminate. Customer will ensure that anyone who uses the Software does so only in compliance with the terms of this Agreement. Customer shall not a) use, copy, modify, transfer or distribute the Software except as expressly authorized; b) reverse assemble, reverse compile, reverse engineer or otherwise translate the Software; c) create derivative works or modifications unless expressly authorized; or d) sublicense, rent or lease the Software. Licensors of intellectual property to Nortel Networks are beneficiaries of this provision. Upon termination or breach of the license by Customer or in the event designated hardware or CFE is no longer in use, Customer will promptly return the Software to Nortel Networks or certify its destruction. Nortel Networks may audit by remote polling or other reasonable means to determine Customer's Software activation or usage levels. If suppliers of third party software included in Software require Nortel Networks to include additional or different terms, Customer agrees to abide by such terms provided by Nortel Networks with respect to such third party software.
- 2. **Warranty.** Except as may be otherwise expressly agreed to in writing between Nortel Networks and Customer, Software is provided "AS IS" without any warranties (conditions) of any kind. NORTEL NETWORKS DISCLAIMS ALL WARRANTIES (CONDITIONS) FOR THE SOFTWARE, EITHER EXPRESS OR IMPLIED, INCLUDING, BUT NOT LIMITED TO THE IMPLIED WARRANTIES OF MERCHANTABILITY AND FITNESS FOR A PARTICULAR PURPOSE AND ANY WARRANTY OF NON-INFRINGEMENT. Nortel Networks is not obligated to provide support of any kind for the Software. Some jurisdictions do not allow exclusion of implied warranties, and, in such event, the above exclusions may not apply.
- 3. **Limitation of Remedies.** IN NO EVENT SHALL NORTEL NETWORKS OR ITS AGENTS OR SUPPLIERS BE LIABLE FOR ANY OF THE FOLLOWING: a) DAMAGES BASED ON ANY THIRD PARTY CLAIM; b) LOSS OF, OR DAMAGE TO, CUSTOMER'S RECORDS, FILES OR DATA; OR c) DIRECT, INDIRECT, SPECIAL, INCIDENTAL, PUNITIVE, OR CONSEQUENTIAL DAMAGES (INCLUDING LOST PROFITS OR SAVINGS), WHETHER IN CONTRACT, TORT OR OTHERWISE (INCLUDING NEGLIGENCE) ARISING OUT OF YOUR USE OF THE SOFTWARE, EVEN IF NORTEL NETWORKS, ITS AGENTS OR SUPPLIERS HAVE BEEN ADVISED OF THEIR POSSIBILITY. The foregoing limitations of remedies also apply to any developer and/or supplier of the Software. Such developer and/or supplier is an intended beneficiary of this Section. Some jurisdictions do not allow these limitations or exclusions and, in such event, they may not apply.

#### 4. **General**

- a. If Customer is the United States Government, the following paragraph shall apply: All Nortel Networks Software available under this License Agreement is commercial computer software and commercial computer software documentation and, in the event Software is licensed for or on behalf of the United States Government, the respective rights to the software and software documentation are governed by Nortel Networks standard commercial license in accordance with U.S. Federal Regulations at 48 C.F.R. Sections 12.212 (for non-DoD entities) and 48 C.F.R. 227.7202 (for DoD entities).
- b. Customer may terminate the license at any time. Nortel Networks may terminate the license if Customer fails to comply with the terms and conditions of this license. In either event, upon termination, Customer must either return the Software to Nortel Networks or certify its destruction.
- c. Customer is responsible for payment of any taxes, including personal property taxes, resulting from Customer's use of the Software. Customer agrees to comply with all applicable laws including all applicable export and import laws and regulations.
- d. Neither party may bring an action, regardless of form, more than two years after the cause of the action arose.
- e. The terms and conditions of this License Agreement form the complete and exclusive agreement between Customer and Nortel Networks.

f. This License Agreement is governed by the laws of the country in which Customer acquires the Software. If the Software is acquired in the United States, then this License Agreement is governed by the laws of the state of New York.

## **Contents**

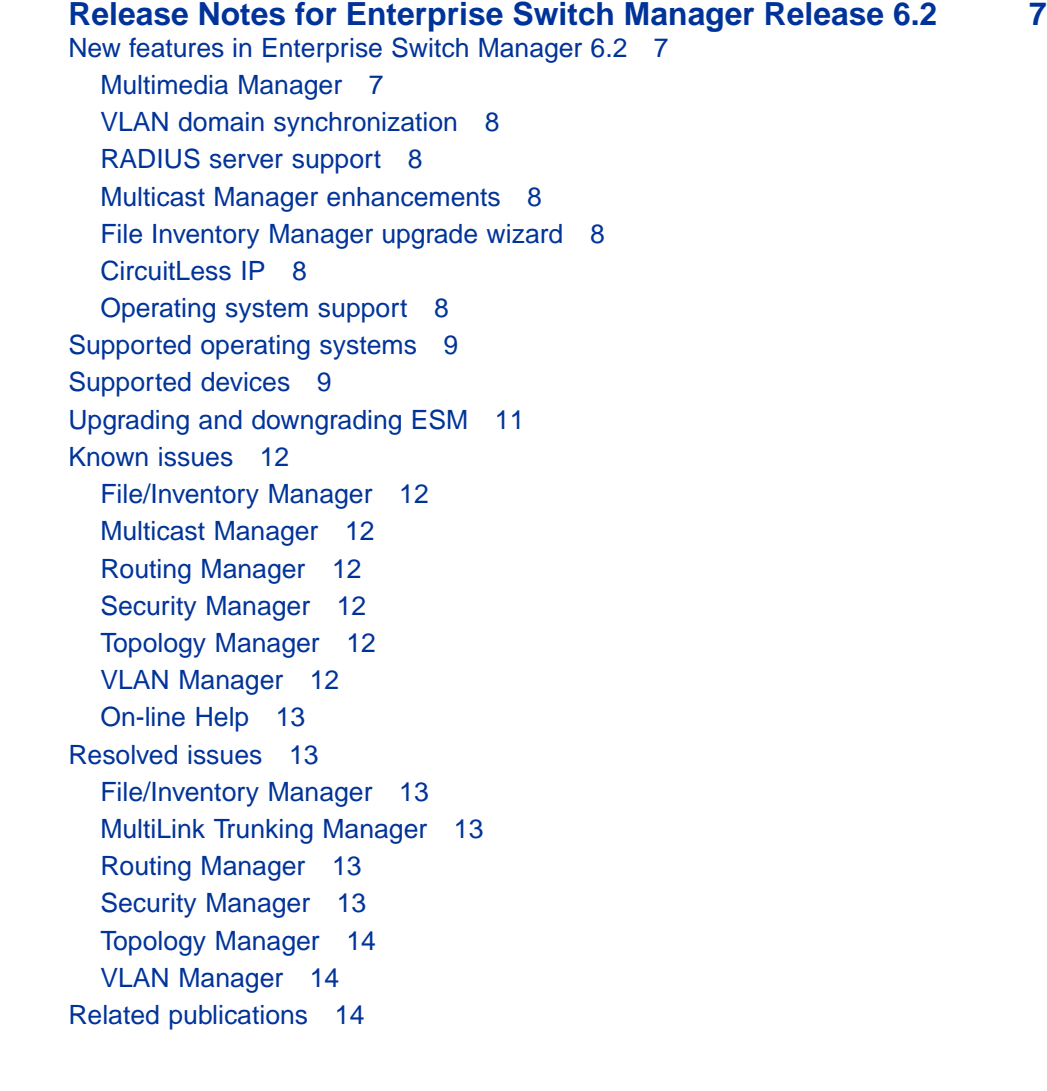

#### **6** Contents

## <span id="page-6-0"></span>**Release Notes for Enterprise Switch Manager Release 6.2**

The Nortel Enterprise Switch Manager (ESM) Release Notes for release 6.2 provide the following information:

- **•** "New features in Enterprise Switch Manager 6.2" (page 7)
- **•** ["Supported operating systems" \(page 9\)](#page-8-0)
- **•** ["Supported devices" \(page 9\)](#page-8-0)
- **•** ["Upgrading and downgrading ESM" \(page 11\)](#page-10-0)
- **•** ["Known issues" \(page 12\)](#page-11-0)
- **•** ["Resolved issues" \(page 13\)](#page-12-0)
- **•** ["Related publications" \(page 14\)](#page-13-0)

## **New features in Enterprise Switch Manager 6.2**

This section summarizes the new features of Nortel Enterprise Switch Manager (ESM), release 6.2.

#### **Multimedia Manager**

A new submanager, Multimedia Manager, has been added to ESM. Multimedia Manager allows you to:

**•** manage Auto Detection/Auto Configuration (ADAC)

With ADAC enabled, a switch can support and prioritize Nortel IP Phone traffic automatically. The ADAC functionality introduced in ESM 6.1 has been enhanced and incorporated into Multimedia Manager.

**•** view and configure 802.1ab parameters

Multimedia Manager supports the following 802.1ab parameters: LLDP, Port dot1, Port dot3, and Port med.

Multimedia Manager is supported by the following devices:

**•** ERS 2500, version 4.1.0 and above

- <span id="page-7-0"></span>**•** ERS 4500, version 5.1.0 and above
- **•** ERS 55xx, version 5.0 and above
- **•** ERS 8300, version 3.0 and above
- **•** ES 460/470, version 3.6 and above

#### **VLAN domain synchronization**

VLAN Manager has been enhanced with the addition of a domain synchronization feature. Domain synchronization allows you to distribute the VLAN configuration from one device, called the server node, to other devices in your network. Domain synchronization synchronizes the VLANs between the same spanning tree mode devices.

With domain synchronization you can:

- **•** select any subset of devices to be part of the synchronization domain (sync domain)
- **•** synchronize to any subset of the VLANs of the server node
- **•** add new server node VLANs
- **•** delete or modify existing server node VLANs

#### **RADIUS server support**

RADIUS server support has been enhanced to allow you to define all user attributes at the RADIUS server. In addition to controlling basic user credentials at the RADIUS server, the RADIUS administrator now defines all submanager and e-mail preferences.

#### **Multicast Manager enhancements**

The IGMP and IGMP Snoop protocols have been enhanced to include: global parameters, IGAP, Stream Limit, and Source Specified Multicast.

A new Policy feature provides access to prefix lists and policy routes for a switch.

#### **File Inventory Manager upgrade wizard**

The upgrade wizard can now be used to upgrade ERS 16xx devices (release 2 and above) as well as ERS 8000 devices.

#### **CircuitLess IP**

Support for the CircuitLess IP routing protocol has been added to Multicast Manager and Routing Manager.

#### **Operating system support**

Enterprise Switch Manager 6.2 supports Microsoft Vista.

## <span id="page-8-0"></span>**Supported operating systems**

The following table lists the operating systems supported by ESM 6.2.

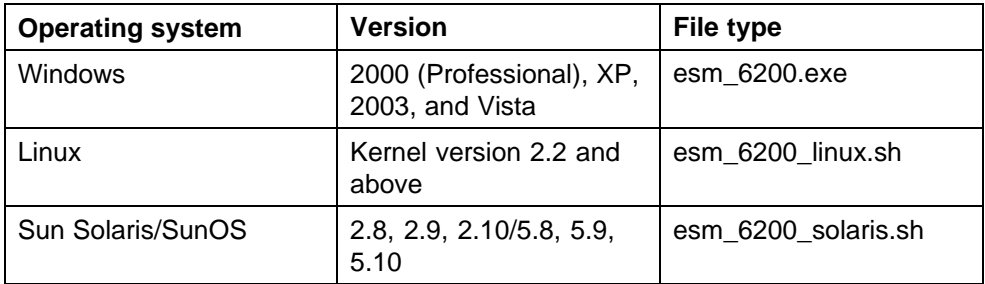

Enterprise Switch Manager bundles the Java Runtime Environment (JRE) version 1.6. Operating system patches are required for installing the JRE for some Solaris/SunOS releases.

## **Supported devices**

The following table lists the devices supported by ESM 6.2.

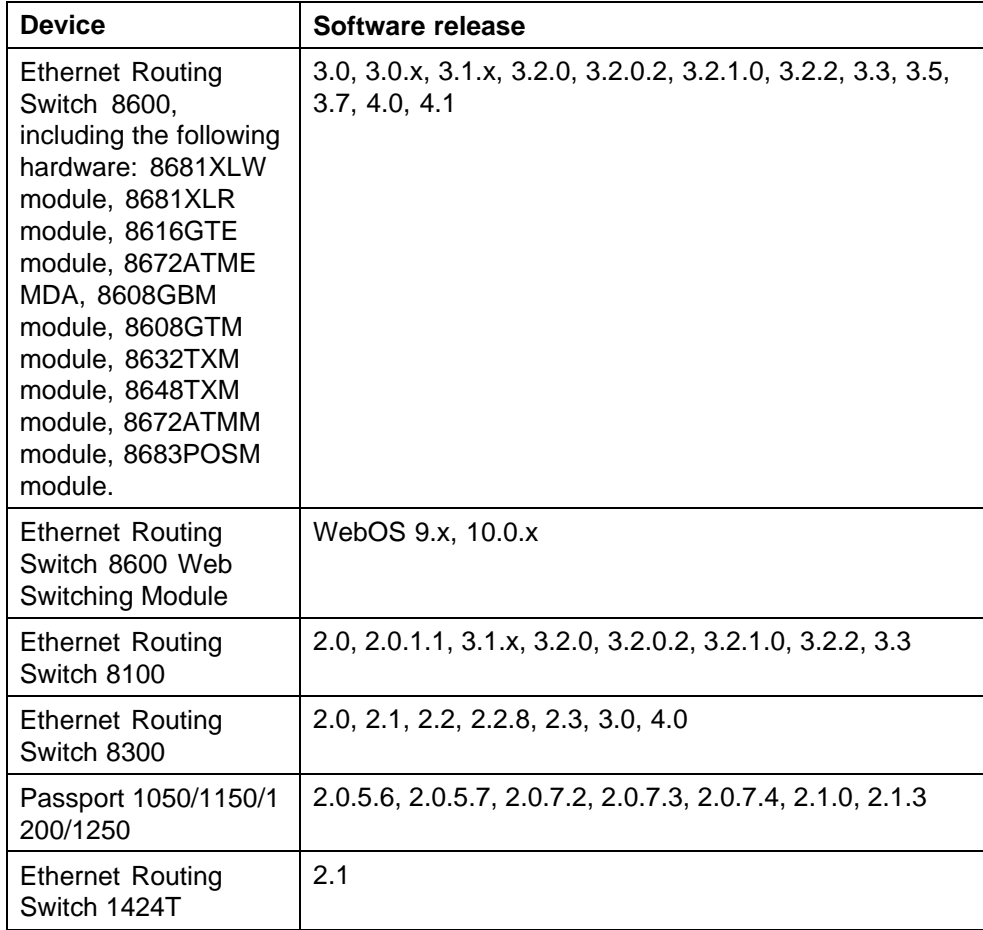

#### **10** Release Notes for Enterprise Switch Manager Release 6.2

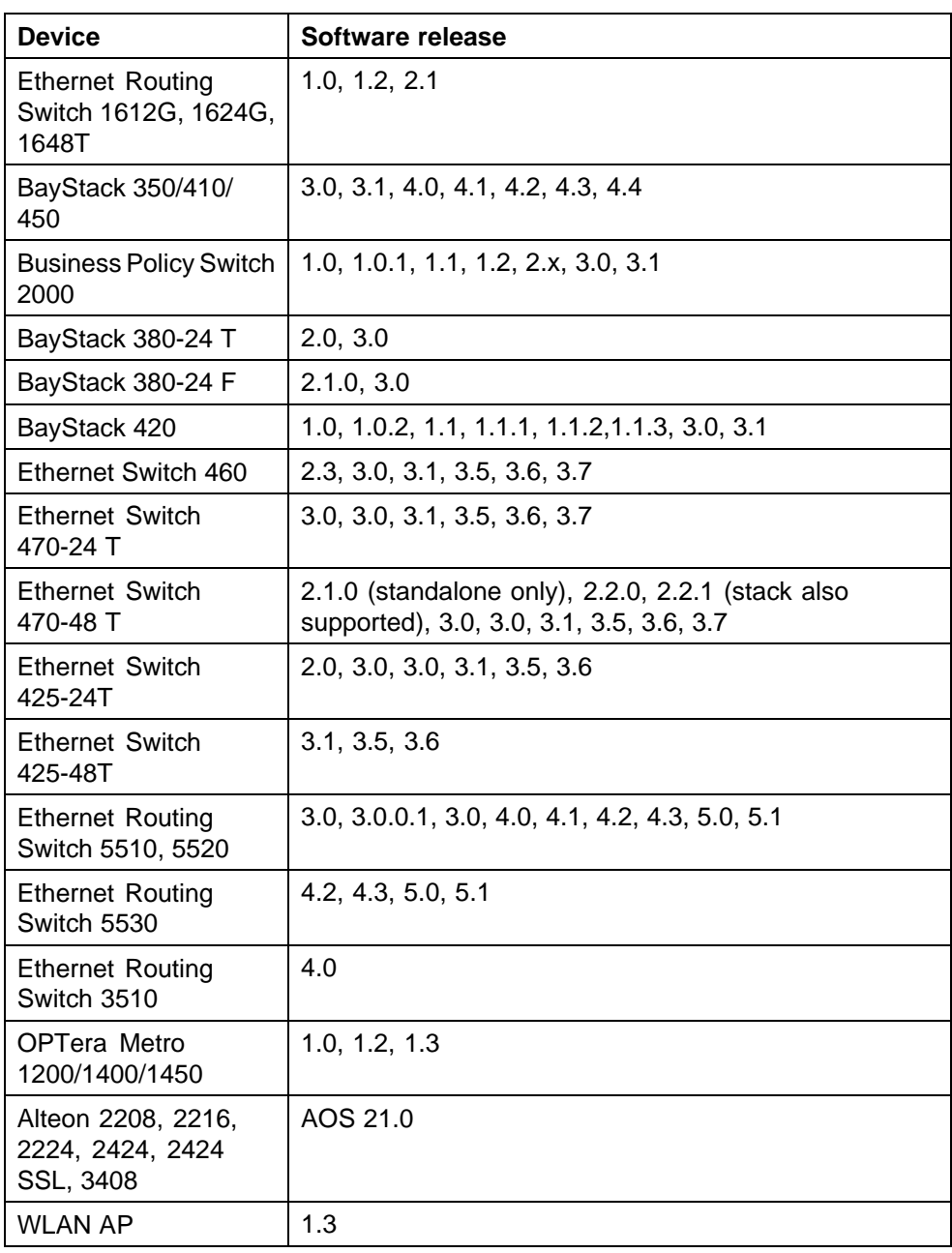

<span id="page-10-0"></span>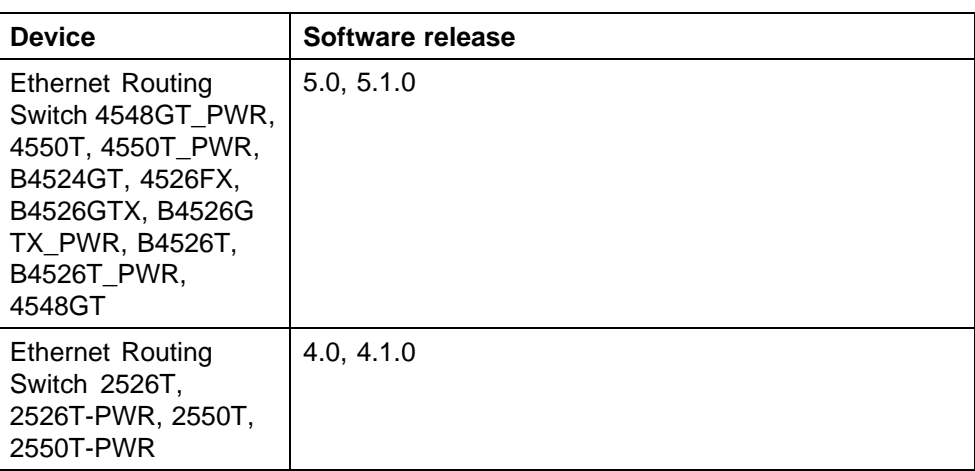

## **Upgrading and downgrading ESM**

To upgrade to ESM 6.2:

#### **Step Action**

- **1** Install ESM 6.2 in a separate directory.
- **2** Launch ESM 6.2.
- **3** To migrate existing scheduled tasks from previous software versions of ESM (4.0, 4.1, 5.0, 5.1, 6.0, 6.0.1, 6.1), use the Scheduled Tasks Upgrade Utility feature (**File > Upgrade**).

*Note:* To ensure that scheduled tasks have migrated successfully, open and test ESM 6.2.

**4** Uninstall previous versions of ESM (4.0, 4.1, 5.0, 5.1, 6.0, 6.0.1, 6.1).

**—End—**

To downgrade from ESM 6.2 to a previous version:

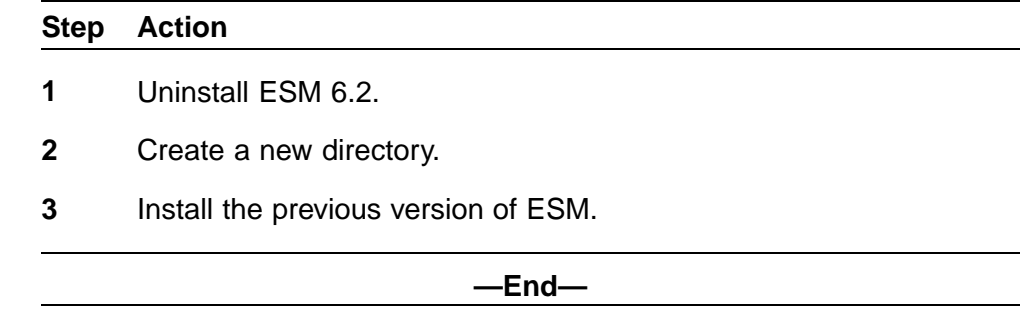

## <span id="page-11-0"></span>**Known issues**

Details of known issues with ESM 6.2 are presented in this section.

#### **File/Inventory Manager**

**•** Backups fail intermittently on a Windows 2003 platform. The error message is: "Unable to open SNMP session: No buffer space available (maximum connections reached?): Cannot bind". The problem occurs every 1 to 2 weeks and a reboot resolves the issue but it recurs. (Q01749971)

#### **Multicast Manager**

**•** There is a FastJoin Prune data mismatch between CLI and ESM. If FastJoinPrune is disabled then in ESM > Multicast Networks > PIM\_SM > Globals, the FastJoinPrune field entry is "disabled". (This is also the case with JDM). In the CLI, the FastJoinPrune field entry is empty. (Q01808446)

#### **Routing Manager**

- **•** Routing Manager fails to load properly if you launch or relaunch Routing Manager when there are no network connections. The status bar indicates that Routing Manager is "Building Tree" but the activity does not complete. Other submanagers exhibit similar behavior when there are no network connections. (Q01823122)
- **•** The title of the Static Route dialog box (IPv4 Networks > IP ROUTING > Static Route > select a node > Add Table Row) is truncated on Windows and Linux platforms. (Q01805102)

#### **Security Manager**

**•** The RSA and DSA key size fields are not updated through ESM though they can be updated through CLI. (Q01811621)

#### **Topology Manager**

**•** Hiding and unhiding the IPv6 enable switch causes switch instability. During this instance the IPv6 device cannot be accessed and it is shown without a device label in the map. (Q01505368)

#### **VLAN Manager**

**•** If you delete an MSTI in VLAN Manager, the MSTI and all associated VLANs are deleted on the affected switches. You can reload VLAN Manager to display that the MSTI and VLANs are deleted. (Q01510725)

#### <span id="page-12-0"></span>**On-line Help**

- **•** Multicast Manager: The Help button is not working for SSM and AccessList (Static Members) "Add Table Row" window. (Q01849234)
- **•** MIB Browser: The toolbar Help button is not working on Linux and Solaris platforms. (Q01849254)
- **•** File Inventory Manager: In the main page of "Upgrading ERS 8000 Series devices and ERS 16xx devices using Upgrade Wizard", the "Target devices dialog box" and "Config Backup/Image Options dialog box" links are missing. (Q01849263)

## **Resolved issues**

Issues from previous releases that are resolved in ESM 6.2 are detailed in this section.

#### **File/Inventory Manager**

**•** Under **Actions**, **Compare Runtime Config With Existing Config** does not work for PP8600 software version 3.7.12.0 devices. (Q01715056)

#### **MultiLink Trunking Manager**

**• Edit > Preferences** option is not working for SMLT network. The entire devices that were available before setting the preference still appears. (Q01645743)

#### **Routing Manager**

- **• Highlight Topology** option is not working under VRRP. The selected device does not display under the Topology Manager. (Q01638074)
- **•** Under **OSPF > Interfaces**, the Interfaces Advance table displays the MGMT IP address for ERS 8300 device. (Q01649645)
- **•** Under **Edit > BRouter Ports**, insert more than one VRRP value for ERS 8600. These multiple entries do not get displayed under **BrouterPorts > VRRP**. But if only one entry is inserted, it gets displayed. (Q01652090)
- **•** Under **IPV6 Networks > IPV6 Routing > Interfaces**, deleting and then adding a row for any device causes NullPointException in the interface. (Q01672917).

#### **Security Manager**

- **•** Access Policies configured for Telnet, http, rlogin, FTP, SSH, and TFTP are not being applied to the devices in the security group. (Q01513956)
- **•** Under **Password > CLI**, in the CLI Access table **2a:2a:2a:2a:2a:2a:00** appears instead of **\*** in the

RWA/RW/RWL3/RWL2/RWL1/RO Username and Password fields. (Q01645857)

#### <span id="page-13-0"></span>**Topology Manager**

**•** After applying SNMPv3 configuration to Ethernet Routing Switch 1600 Release 2.1.1.0, the device symbol does not turn to SNMPv3 device symbol. (Q01664990)

#### **VLAN Manager**

- **•** When port members are moved from one MSTI to another it is not properly updated and the port members appear under both the MSTIs. (Q01589585)
- **•** When port members are moved from one VLAN to another, under RSTP it is not properly updated and the port members appear under both the VLANs. (Q01589588)
- **•** If wrong input is given while inserting or updating the tagged ports, error message (-1) pops up. (Q01612289)

### **Related publications**

For comprehensive information about installing and using Enterprise Switch Manager 6.2, refer to:

- **•** *Installing Enterprise Switch Manager* (NN47300-300)
- **•** *Using Enterprise Switch Manager* (NN47300-100)

#### Enterprise Switch Manager (ESM)

## Release Notes for Enterprise Switch Manager Software Release 6.2

Copyright © 2005-2008, Nortel Networks All Rights Reserved.

Publication: NN47300-400 Document status: Standard Document version: 04.01 Document date: 26 March 2008

To provide feedback or report a problem in this document, go to [www.nortel.com/documentfeedback](http://support.avaya.com/supportfaqs)

Sourced in Canada and the United States of America.

The information in this document is subject to change without notice. Nortel Networks reserves the right to make change in design or components as progress in engineering and manufacturing warrant.

\*Nortel, Nortel Networks, the Nortel logo and the Globemark are trademarks of Nortel Networks.

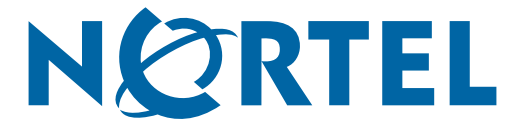